## **Kom igång med dina mätningar i EasyView 5.x**

1. Anslut din Tinytag.

2. Gå in i EasyView och välj din anslutning, oftast *"Gemini Tinylogger på Auto".* Skulle inte auto finnas med hittar du den under *Arkiv/Anslutningar/ Fler anslutningar.* Flytta den från *"dolda anslutningar"* till *"visade".*

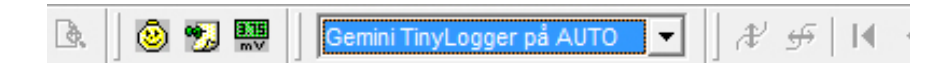

Starta din mätning genom att trycka på den gula symbolen. När loggern anslutits får du upp en ruta med inställningar.

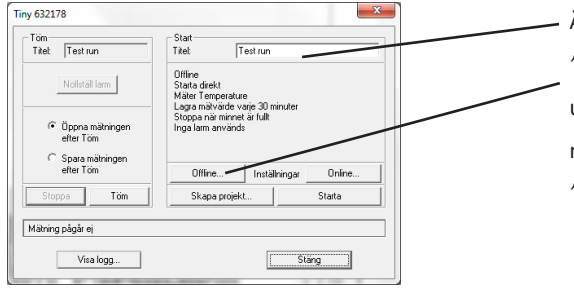

Ändra titeln och klicka på *"offline"* (om du vill ha loggern urkopplad från datorn vid mätning, annars klickar du på *"online".*)

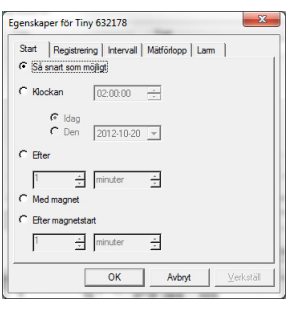

I nästa steg (Egenskaper för Tiny) kan du bläddra bland flikarna och välja hur, när och på vilket sätt du vill mäta. När du är färdig klickar du på okej. Mer information om hur du ska välja hittar du på nästa

sida.

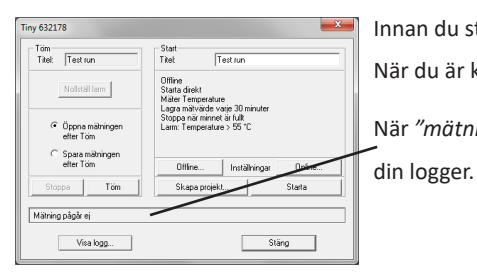

Innan du startar kan du kontrollera vilka val du gjort. När du är klar trycker du på starta.

När *"mätning startad"* kommer upp kan du koppla ur

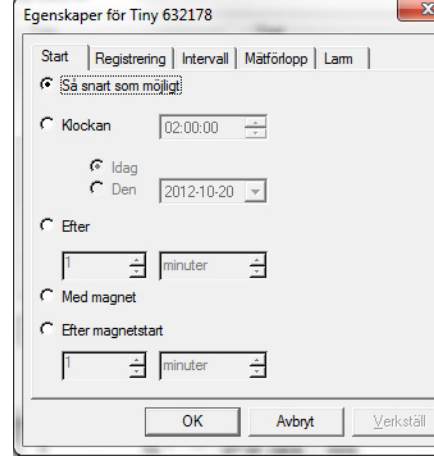

Start: Hur och när du vill starta loggern. Vid en viss tid eller med magnetstart.

Vid magnetstart startar du loggern med en magnet på markerat ställe.

Registrering: Vill du mäta normal-, min- eller

maxvärden. Normalvärden används nästan uteslutande.

Start Registrering Interv Temperature  $\nabla$  Normal  $\Gamma$  Min  $\Gamma$  Max

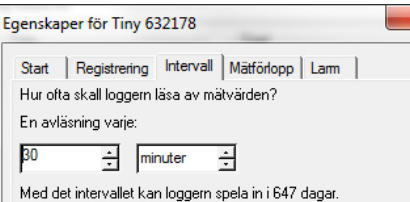

Intervall: Vilket intervall vill du ha på din mätning?

Under fliken larm ställer du in om du önskar - när loggern är full med mätvärden (vanligast). att loggern ska larma om en viss nivå övereller underskrids.

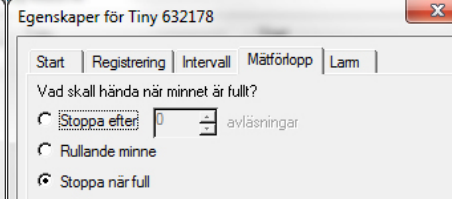

Mätförlopp: Ska loggern stoppa:

- efter ett visst antal mätvärden

- då du stoppar den. De äldsta mätvärdena

skrivs då över tills du stoppat loggern.

Stoppa/töm din mätning: Koppla in din Tinytag och klicka på den ٨ gula symbolen i menyn.

Du får nu upp samma ruta som då du startade din mätning. Den här gången trycker du på *"stoppa"*. Klicka sedan på *"töm"* och du får upp din mätning.